Στην ηλεκτρονική σας διεύθυνση θα λάβετε μήνυμα από το **elections@zeus.grnet.gr**, με το οποίο καλείστε να ψηφίσετε στις εκλογές για την ανάδειξη των κεντρικών και των τοπικών οργάνων του σωματείου «**ΣΩΜΑΤΕΙΟ ΠΑΡΑΓΩΓΗΣ ΗΛΕΚΤΡΙΚΗΣ ΕΝΕΡΓΕΙΑΣ Δ.Ε.Η. Α.Ε. - ΕΠΙΧΕΙΡΗΣΕΩΝ ΗΛΕΚΤΡΙΚΗΣ ΕΝΕΡΓΕΙΑΣ (Ε.Η.Ε.) "ΣΠΑΡΤΑΚΟΣ"**». ΄

**Θα λάβετε ΔΥΟ μηνύματα για συμμετοχή στις εκλογές, ένα για να ψηφίσετε για τα κεντρικά όργανα και ένα για να ψηφίσετε για τα τοπικά όργανα.** Το κάθε μήνυμα θα περιέχει έναν προσωπικό και απόρρητο σύνδεσμο (link) προς το δικτυακό τόπο του συστήματος ηλεκτρονικής ψηφοφορίας «ΖΕΥΣ». Η εκλογή κεντρικών οργάνων αφορά το Διοικητικό Συμβούλιο, την Εξελεγκτική Επιτροπή και την εκπροσώπηση στην Ομοσπονδία ΓΕΝΟΠ-ΔΕΗ ενώ η εκλογή τοπικών οργάνων αφορά την εκπροσώπηση στο τοπικό Εργατικό Κέντρο, την Τοπική Διοικούσα Επιτροπή και την Τοπική Εξελεγκτική Επιτροπή. Ανάλογα με την περιφέρεια που ανήκετε, είναι πιθανό να υπάρχει διαφοροποίηση στα όργανα για τα οποία ψηφίζετε.

**Παρακαλούμε αν δεν λάβετε email έως την έναρξη της ψηφοφορίας, ελέγξτε το spam folder σας. Εάν έχετε οποιοδήποτε τεχνικό πρόβλημα, παρακαλύμε επικοινωνήστε στα [info@spartakos-dei.gr](mailto:info@spartakos-dei.gr) και 24630-21211, 24630-21212, 6979-114712.**

Ο υπολογιστής από τον οποίο θα υποβάλετε την ψήφο σας, θα πρέπει να έχει εγκατεστημένο κάποιο από τα προτεινόμενα προγράμματα περιήγησης στον Παγκόσμιο Ιστό (web browser). **Προτείνεται να έχετε το πρόγραμμα περιήγησης σε ανώνυμη περιήγηση**, όταν θα επιλέγετε τη δεύτερη ψηφοφορία, αλλιώς θα πρέπει να σβήσετε όλα τα cookies πριν προχωρήσετε (μένει καταχωρημένη στα cookies η επιλογή της πρώτης).

Μπορείτε να βρείτε τις τελευταίες εκδόσεις των προτεινόμενων προγραμμάτων στους παρακάτω συνδέσμους:

Για το πρόγραμμα Mozilla Firefox:<https://www.mozilla.org/firefox/>

Για το πρόγραμμα Google Chrome[: https://www.google.com/chrome/](https://www.google.com/chrome/)

**Εάν υπάρχει πρόβλημα σύνδεσης και το σύστημα σας βγάζει ότι πρέπει να κάνετε έξοδο, τότε αντιγράψτε (copy) το link, ανοίξτε ένα νέο παράθυρο browser και κάντε επικόληση (paste) το link εκεί.**

Στη συνέχεια επιλέγετε την «**Είσοδο στο ηλεκτρονικό παραβάν**» για να μπείτε στον ηλεκτρονικό χώρο της ψηφοφορίας.

Οι ακόλουθες οθόνες είναι ενδεικτικές της διαδικασίας.

Ακολουθώντας το σύνδεσμο, θα μεταφερθείτε στο «ηλεκτρονικό παραβάν» του συστήματος «ΖΕΥΣ». Εφόσον βρίσκεστε εντός του χρονικού διαστήματος που έχει καθοριστεί για τη διεξαγωγή της ψηφοφορίας, επιλέγετε **«Συμμετοχή στην ψηφοφορία».**

Αφού διαβάσετε τις οδηγίες για τη συμπλήρωση και υποβολή του ψηφοδελτίου, επιλέγετε **«Εκκίνηση».**

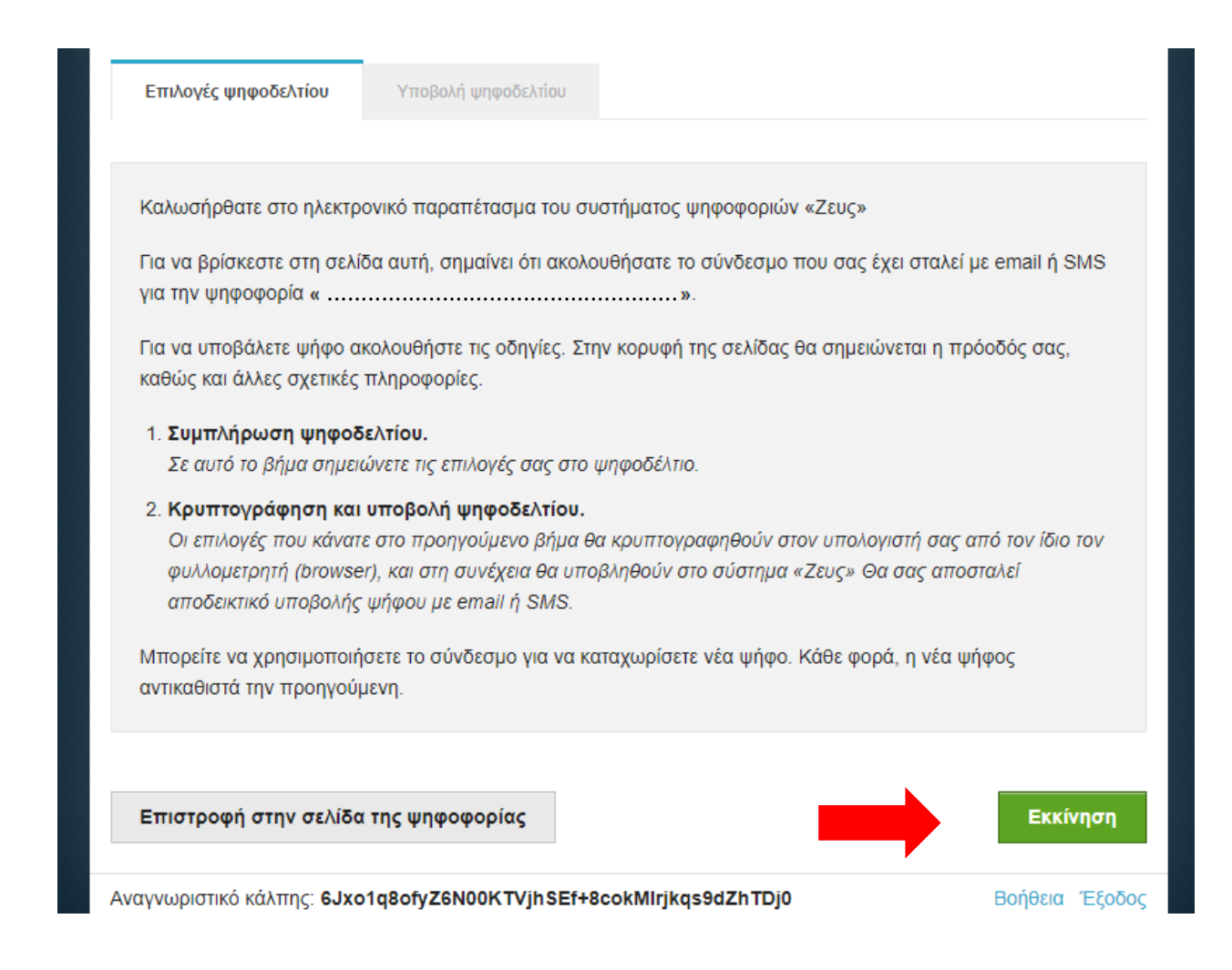

Στη συνέχεια γίνεται η είσοδός σας στο ηλεκτρονικό παραβάν, όπου θα δείτε απ' ευθείας τους συνδυασμούς που συμμετέχουν:

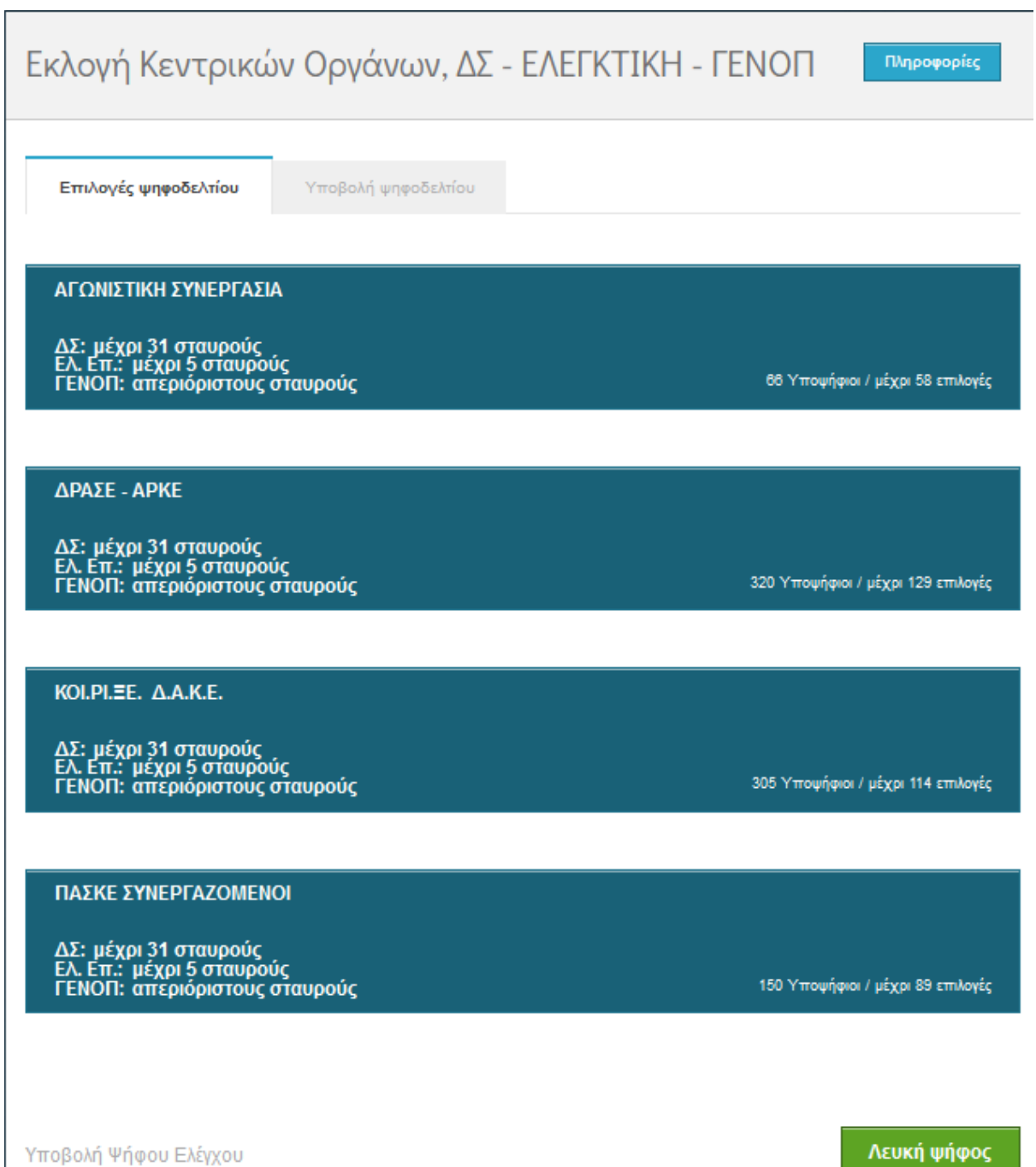

**Επιλέγετε το συνδυασμό που επιθυμείτε και στη συνέχεια μπορείτε να δηλώσετε προτίμηση για συγκεκριμένους υποψηφίους του επιλεγμένου συνδυασμού**.

**ΠΡΟΣΟΧΗ**: ακόμα και εάν υπάρχει μόνο ένας συνδυασμός, θα πρέπει να τον επιλέξετε πρώτα ώστε να μπορέσετε στη συνέχεια να επιλέξετε υποψηφίους!

**Η επιλογή γίνεται πατώντας με το ποντίκι πάνω στο όνομα του συνδυασμού και στη συνέχεια στο όνομα του υποψηφίου**. Με δεύτερο πάτημα ακυρώνεται η προηγούμενη επιλογή.

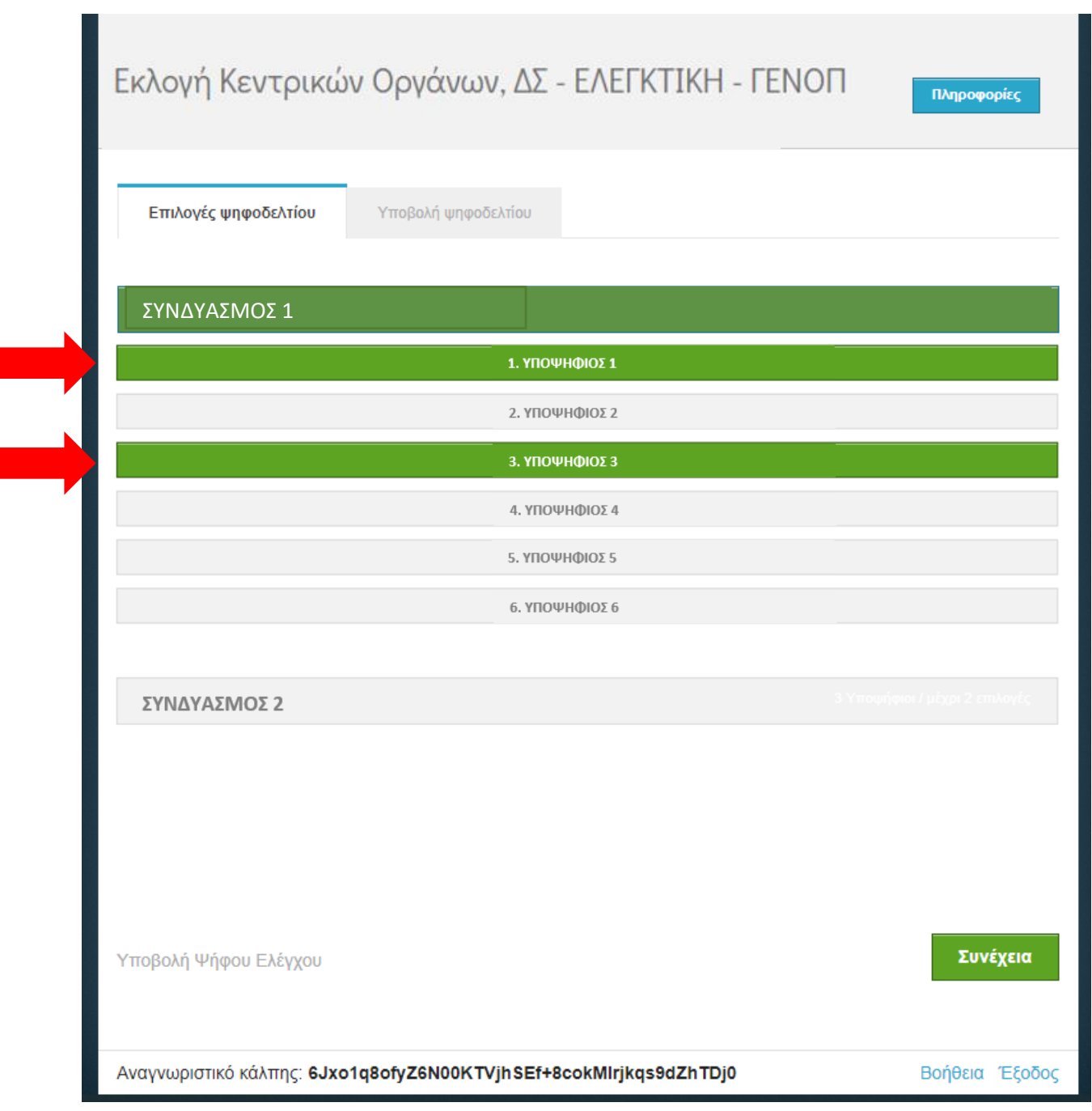

Αφού ολοκληρώσετε την επιλογή συνδυασμού/υποψηφίων σύμφωνα με τις προτιμήσεις σας, πατάτε το κουμπί «**Συνέχεια**».

Αφού επιβεβαιώσετε τις επιλογές σας, μπορείτε να υποβάλετε την ψήφο σας επιλέγοντας «**Υποβολή ψήφου**» και **αφού πρώτα δηλώσετε** ότι τη στιγμή της υποβολής «είσαστε μόνος/-η στο τερματικό σας και κανείς άλλος δεν έχει παρακολουθήσει τις επιλογές σας».

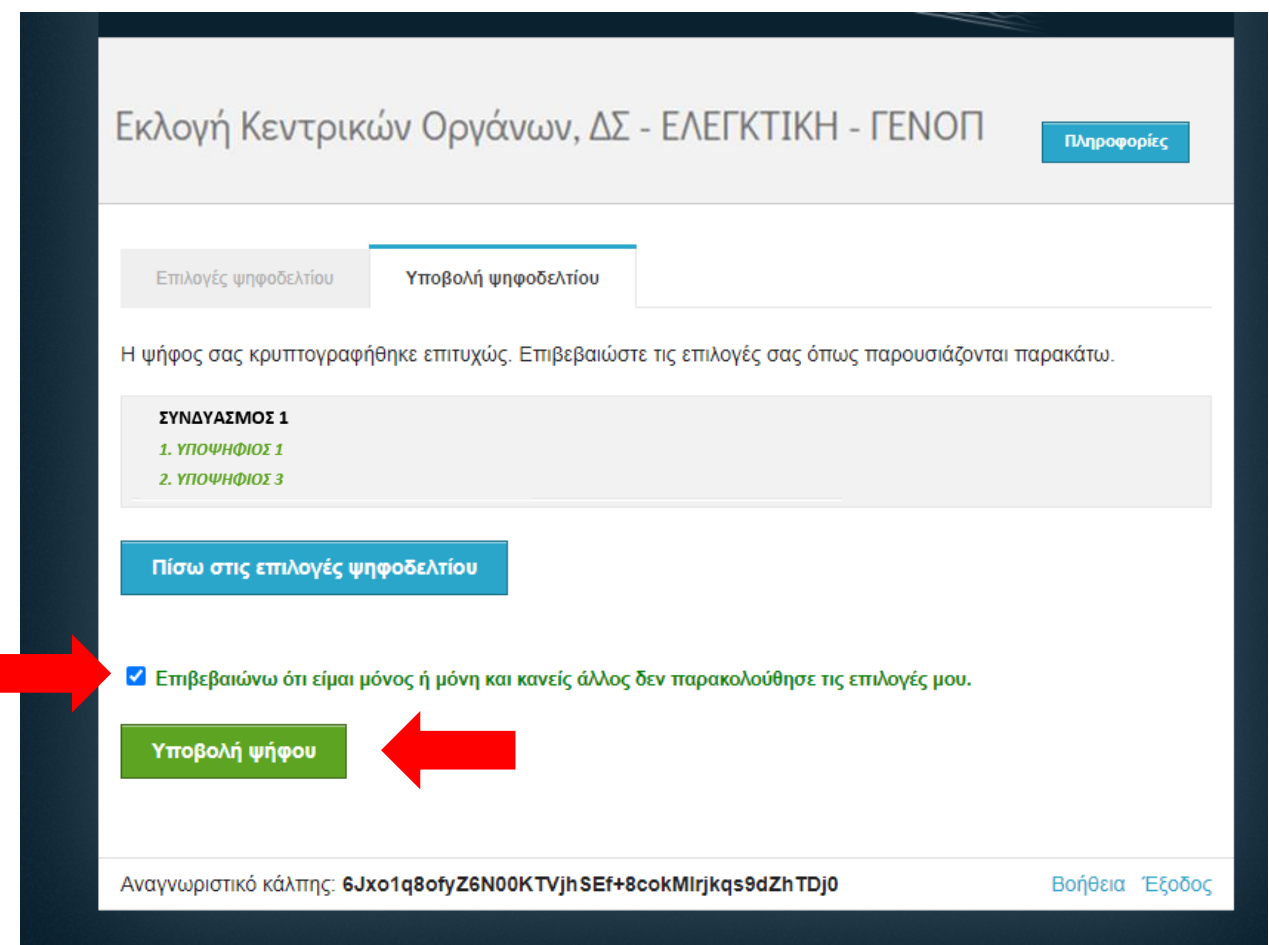

Όταν ολοκληρωθεί η διαδικασία, το σύστημα θα σας βγάλει την οθόνη επιβεβαίωσης επιτυχούς ψήφισης.

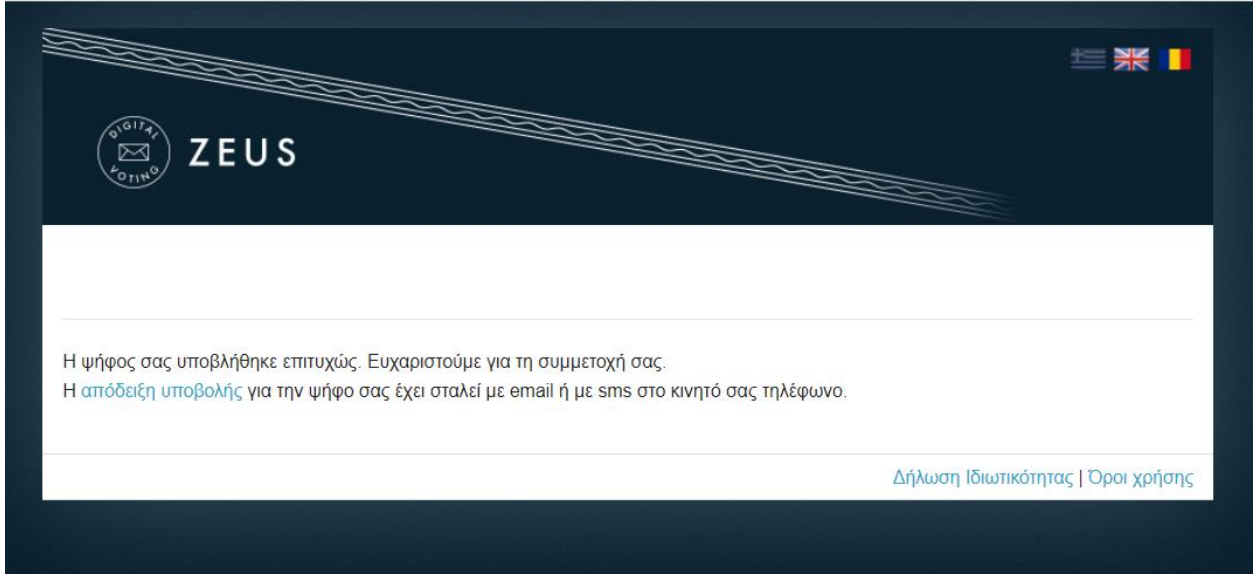

Στο τέλος θα σας έρθει στο email σας και η απόδειξη επιτυχούς καταχώρησης της ψήφου σας.

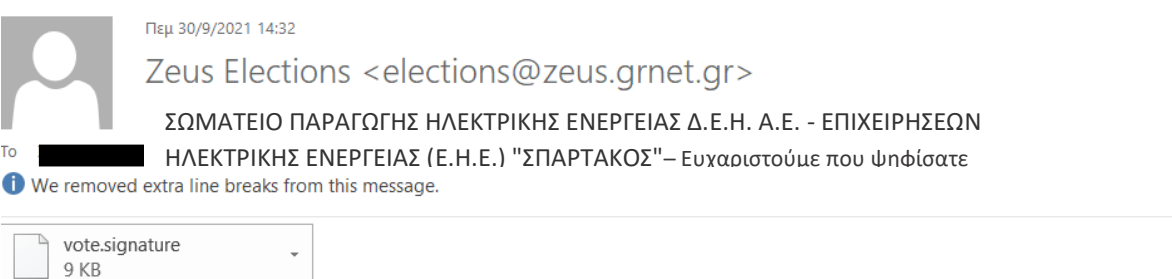

Η ψήφος σας καταχωρίσθηκε επιτυχώς για την ψηφοφορία

ΣΩΜΑΤΕΙΟ ΠΑΡΑΓΩΓΗΣ ΗΛΕΚΤΡΙΚΗΣ ΕΝΕΡΓΕΙΑΣ Δ.Ε.Η. Α.Ε. - ΕΠΙΧΕΙΡΗΣΕΩΝ ΗΛΕΚΤΡΙΚΗΣ ΕΝΕΡΓΕΙΑΣ (Ε.Η.Ε.) "ΣΠΑΡΤΑΚΟΣ", Εκλογή Κεντρικών Οργάνων, ΔΣ – ΕΛΕΓΚΤΙΚΗ - ΓΕΝΟΠ

με αριθμό καταχώρισης:

Η απόδειξη της καταχώρισης βρίσκεται συνημμένη στο παρόν μήνυμα.

Γνωστοποίηση / Αποποίηση Ευθύνης

Η «Ψηφιακή Κάλπη Ζευς» είναι ένα πληροφοριακό σύστημα για την αδιάβλητη διεξαγωγή απόρρητων ψηφοφοριών με αμιγώς ηλεκτρονικό τρόπο. Τόσο η προετοιμασία για τη διεξαγωγή της ψηφοφορίας όσο και η υποβολή της ψήφου από τους ψηφοφόρους και το σύνολο της διεξαγωγής και της εξαγωγής των αποτελεσμάτων πραγματοποιείται και τελεί υπό την ευθύνη της εκάστοτε διεξάγουσας αρχής. Η υπηρεσία Ζευς αναλαμβάνει μόνο τη διαχείριση του συστήματος και δεν φέρει ουδεμία ευθύνη για τον τρόπο οργάνωσης, τη χρήση των αποτελεσμάτων, και τον σκοπό της κάθε ψηφοφορίας, ούτε για την οποιαδήποτε μορφή επεξεργασίας δεδομένων προσωπικού χαρακτήρα από την πλευρά της διεξάγουσας αρχής. Για όλα τα παραπάνω αποκλειστικά υπεύθυνη είναι η εν λόγω διεξάγουσα αρχή και ο διαχειριστής της ψηφοφορίας.

Για οποιοδήποτε ερώτημά/αίτημά σας σχετικά με ζητήματα προστασίας δεδομένων προσωπικού χαρακτήρα, απευθύνεστε στην εκάστοτε διεξάγουσα αρχή. Για θέματα σχετικά με τη λειτουργία της «Ψηφιακής Κάλπης Ζευς», επισκεφθείτε την ιστοσελίδα της υπηρεσίας:

## **Συγχαρητήρια!**

Μόλις ολοκληρώσατε τη διαδικασία ψήφισης πάνω από το Internet!

Όταν ολοκληρώσετε τη διαδικασία, μπορείτε να ανοίξετε το δεύτερο email που λάβατε και να προχωρήσετε με τον ίδιο τρόπο στην ολοκλήρωση της συμμετοχής σας και στη διαδικασία για την εκλογή των τοπικών οργάνων.